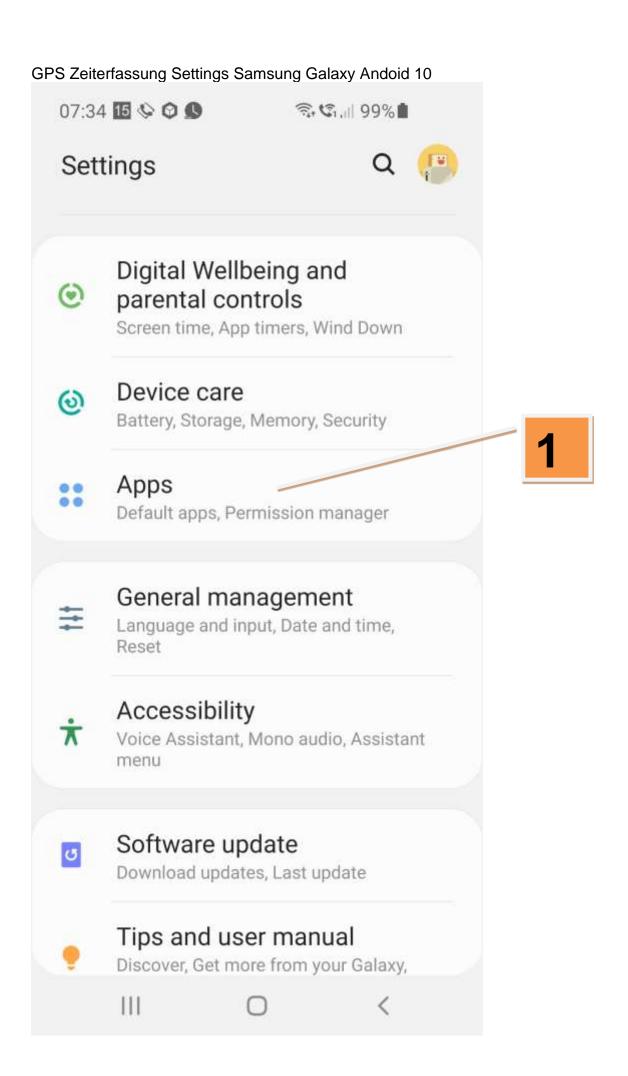

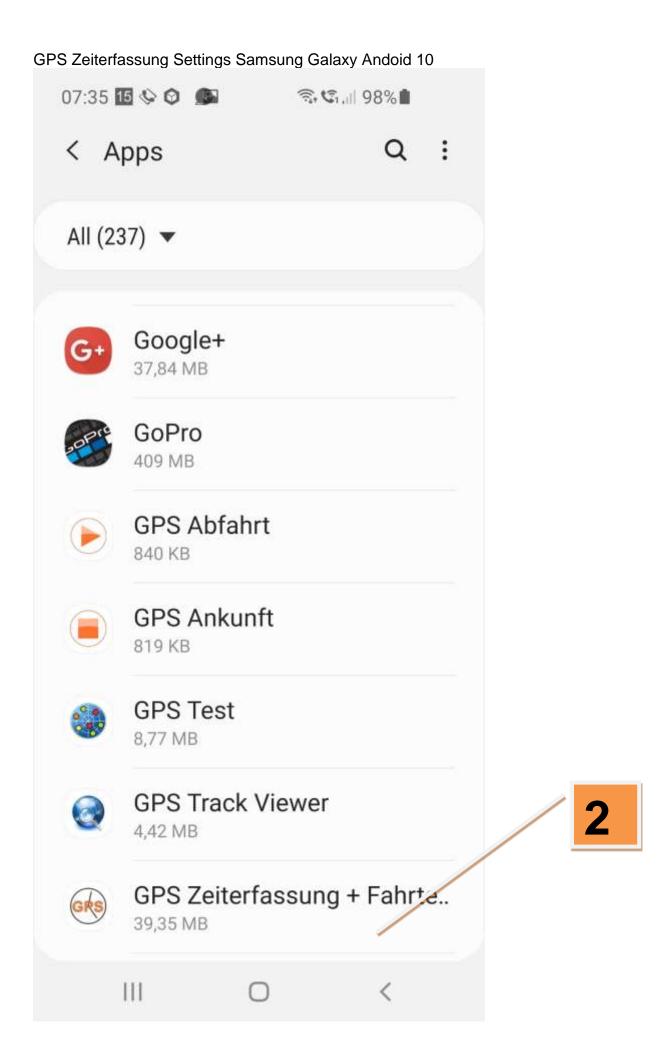

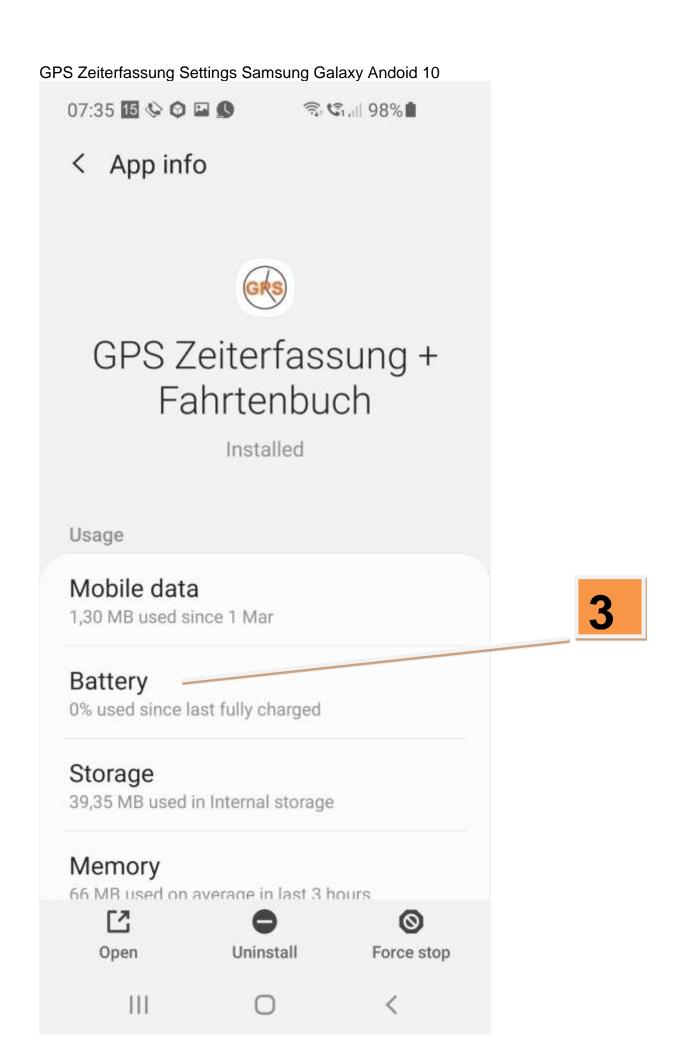

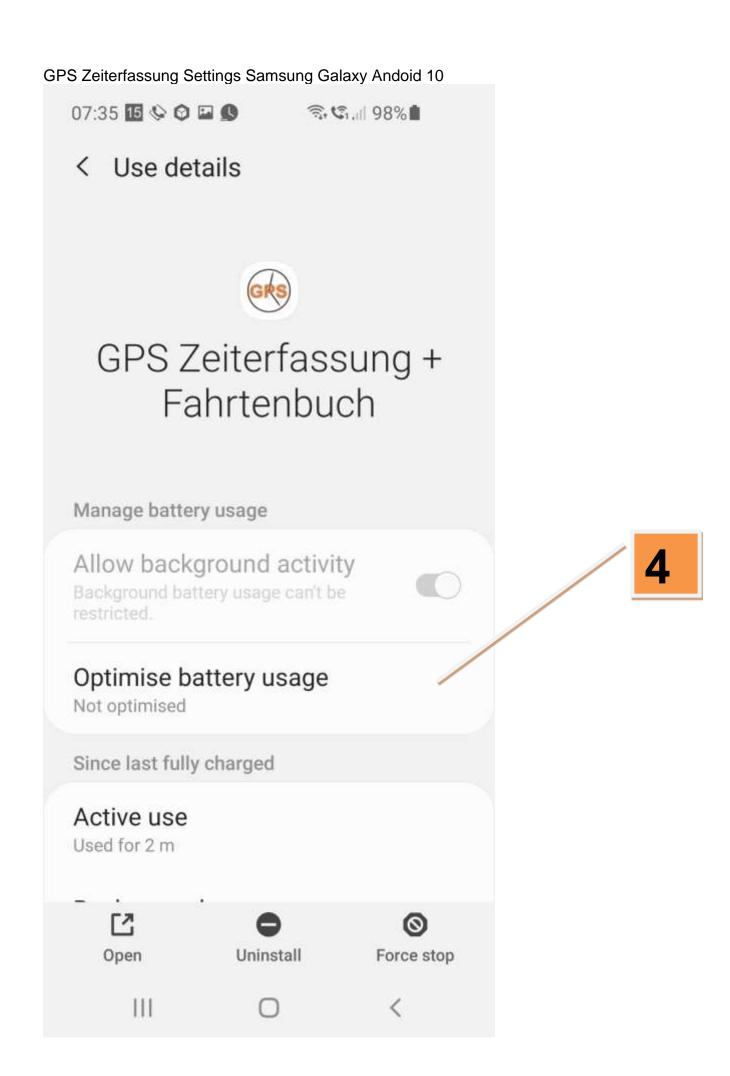

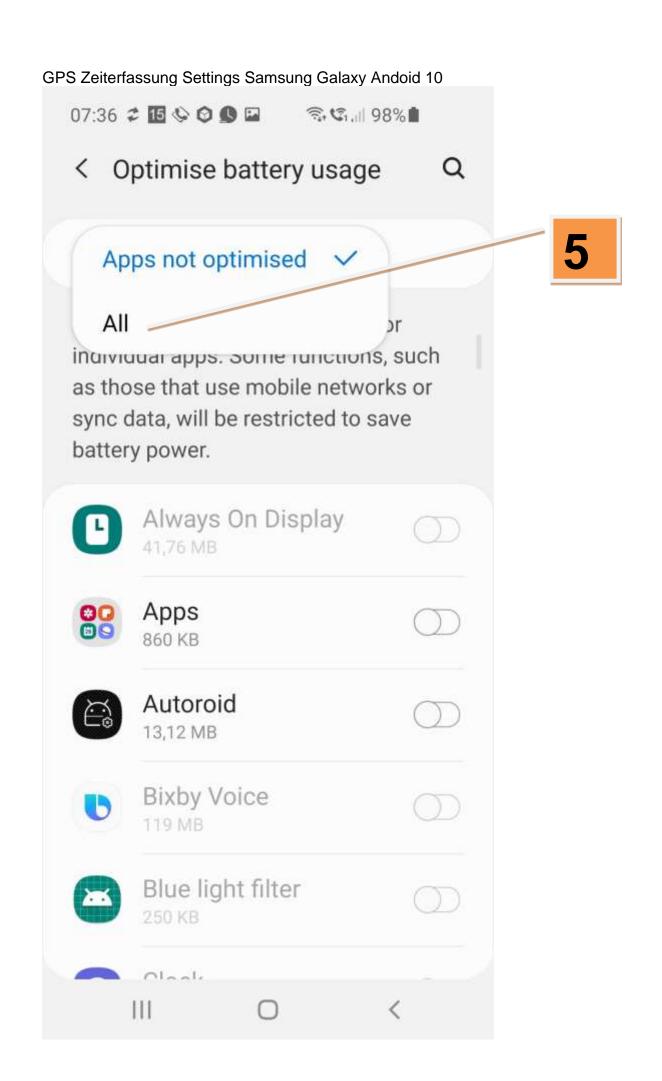

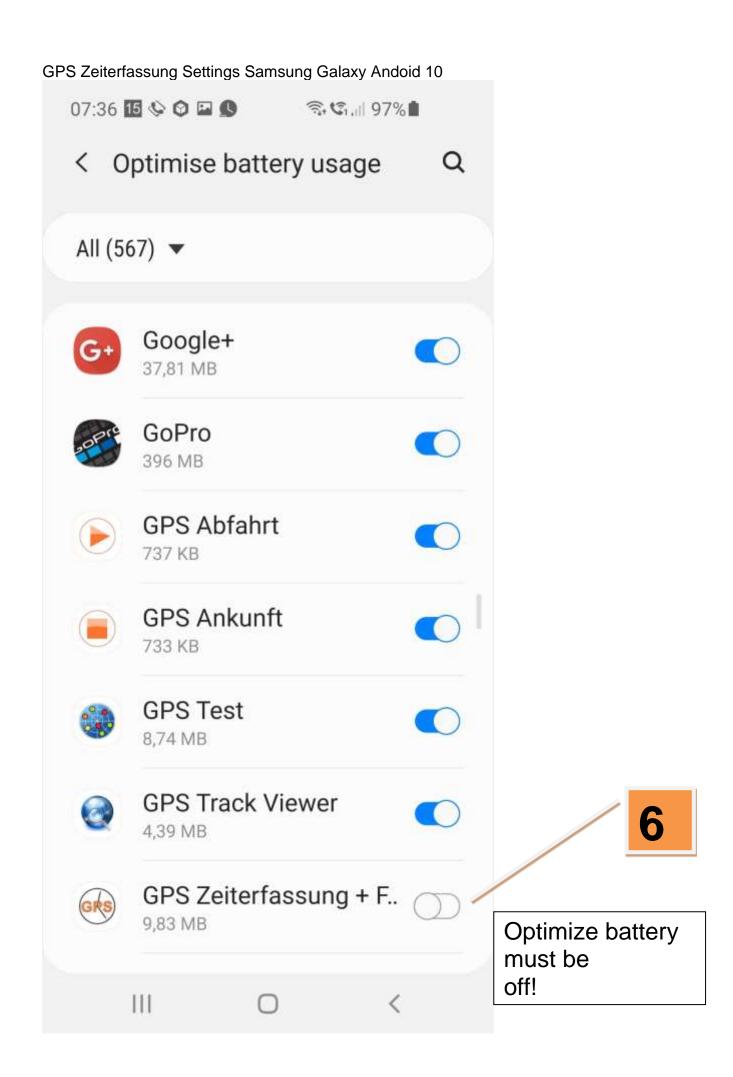

## GPS Zeiterfassung Settings Samsung Galaxy Andoid 10

Settings – Device care – Battery – App power management -Turn off "Adaptive battery" -Turn off "Put unused apps to sleep"

It is also helpful if the app is often active in the foreground, the more often an app has been used in the foreground, the greater the likelihood that it will not be deactivated.

In addition, you should connect the smartphone to the power in the car.